# Swivel Core V4 Helpdesk Menu Reference

#### **Contents**

- 1 Introduction
- 2 Logging In
   3 Swivel Web Console Main Menu
   3.1 Status Screen
   3.2 Helpdack Guide

  - ◆ 3.2 Helpdesk Guide

#### Introduction

This article is a complete reference to the Swivel Core Administration Web Console for a Helpdesk users. This page lists all the top-level menus, and each menu has its own page, referenced from this page, with the exception of a few that can be summarized within this page.

# Logging In

To log into the Swivel Web Console, enter the following URL into a web browser:

https://<swivel\_server>:8080/sentry

Here, <swivel server> is the IP address or host name of the Swivel appliance.

You should be presented with the following login screen:

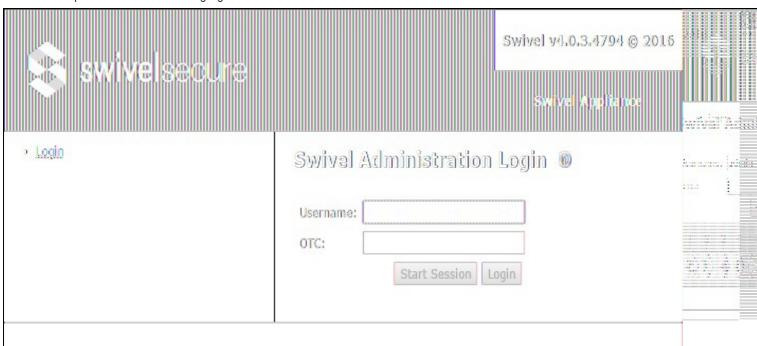

Enter the username of a helpdesk user. The shipped application comes with a user named admin. Click on Start Session and a TURing image will be displayed.

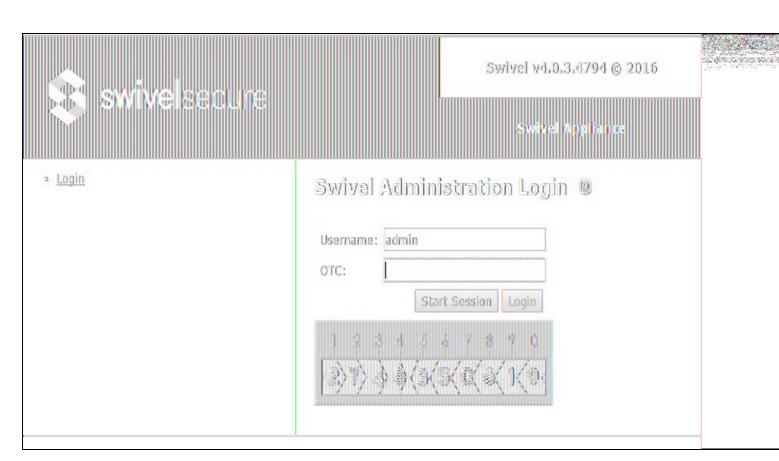

You now need to enter your one-time code based on the TURing image shown. The default PIN for the **admin** user is **1234**, so enter the first 4 digits of the TURing string - in this case **2748**.

If this is the first time you have run the web console, you will be presented with the End-User Licence Agreement.

# SWIVEL SECURE LIMITED SWIVEL SOFTWARE LICENCE (Perpetual)

You must accept the EULA in order to continue configuring your Swivel Server

THIS LEGAL DOCUMENT IS A LICENCE AGREEMENT ("LICENCE") BETWEEN YOU, CUSTOMER ("CUSTOMER") AND SWIVEL SECURE LIMITED (English company number 04068905) ("SWIVEL"). BY DOWNLOADING AND/OR INSTALLING THE ACCOMPANYING SOFTWARE PRODUCTS (THE "LICENSED SOFTWARE"), YOU, CUSTOMER, AGREE TO BE BOUND BY THE TERMS OF THIS LICENCE.

ACTIVATION OF LICENSED SOFTWARE. Swivel shall provide Customer with an activation key or registration on payment of the licence fee (the "Licence Fee") to either Swivel or a reseller appointed by Swivel (the "Reseller") for the Licensed Software and the associated documentation (collectively, "Licensed Products").

LICENCE. Swivel grants Customer a personal, non-¬exclusive licence to use the Licensed Products subject to the terms and conditions set out in this Licence. Swivel shall have no obligation to provide maintenance or support for the Licensed Products except such Swivel maintenance and support for which Customer has a valid, current subscription.

#### Customer agrees:

- (i) to use the Licensed Software (in object code form only) solely for its own internal business purposes and in accordance with the usage level for each activation key or registration;
- (ii) not to subvert or attempt to disable the activation key or registration (and any such action shall be conclusively presumed a material breach of this Licence);
- (iii) not to reverse engineer, disassemble, reverse translate, decompile, or in any other manner decode the Licensed Software, in order to derive the source code form or for any other reason (and any such action shall be conclusively presumed a material breach of this Licence);
- (iv) not to make full or partial copies of Licensed Products except such limited number of back up copies of the Licensed Software in object code form which are reasonably necessary for Customer's lawful use;
- (v) not to make any modifications, enhancements, adaptations, or translations to or of the Licensed Products, except as may result from those Customer interactions with the Licensed Software associated with normal use and explained in the associated documentation;
- (vi) that the right to use the Licensed Software is restricted by a measure of usage based upon number of users and any expansion beyond the specified usage level shall require payment to Swivel or a Reseller of an incremental charge or another licence fee at Swivel's prevailing applicable price, following which payment Swivel shall provide Customer with an activation key or registration for the additional users;
- (vii) to keep a current record of the location of each copy of Licensed Products made by it;
- (viii) not to sub-licence, lease, rent, loan, distribute, sell or otherwise transfer the Licensed Products or any rights acquired under this Licence to any third party except as expressly permitted hereunder; and
- (viii) not to use the Licensed Products for the purpose of providing cloud or managed services.
- OWNERSHIP. Customer is granted no title or ownership rights, in whole or in part, in or to the Licensed Products and/or any modification, update, upgrade, new version or maintenance release provided by Swivel as part of any maintenance and support services ("M&S Releases") and Customer acknowledges and agrees that title to and all copyrights, patents, trade secrets and/or any other intellectual property rights in and to the Licensed Products and all M&S Releases are and shall remain the property of Swivel and/or Swivel's suppliers. All grants of rights to use intellectual property intended to be accomplished by this Licence are explicitly stated. No other grants of such rights shall be inferred or shall arise by implication. Customer shall affix to each copy of the Licensed Products made by it a reproduction of the copyright notices, trade marks, and all other proprietary legends and/or logos of Swivel and/or

Accept EULA

Do Not Accept EULA

You should read this, and assuming you accept it, click on "Accept EULA" to continue.

You will now be presented with the Status page.

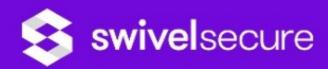

- Status
- Log Viewer

#### **⊞** OATH

- · User Administration
- · Helpdesk User Guide
- Logout

# Swivel Status @

| Licensed users                      | 10000       |
|-------------------------------------|-------------|
| License expires                     | 01-Jan      |
| Sentry license expires              | 01-Jun      |
| SSO license expires                 | 01-Jan      |
| User accounts                       | 10          |
| Locked user accounts                | 0           |
| <u>Disabled user accounts</u>       | 0           |
| <u>Deleted user accounts</u>        | 0           |
| <u>Inactive user accounts</u>       | 0           |
| Active database                     | MySQL       |
| Mode                                | Synchr      |
| Swivel RADIUS Enabled               | Yes         |
| Server IP address                   | 192.16      |
| Server hostname                     | single.     |
| Logged in as                        |             |
| Configuration version               | 4.0.3.1     |
| Data Storage Root                   | /home       |
| End User Licence Agreement          | <u>View</u> |
| Transport Queue: SMTP               | 0 mess      |
| Transport Queue: PNA                | 0 mess      |
| Transport Queue: AQL                | 0 mess      |
| State local sync broker             | Active      |
| Configuration sync state connection | Conne       |

The main menu is shown down the left side of the page. The following chapter summarises the menu items.

# **Swivel Web Console Main Menu**

| Status     | Shows the status page |
|------------|-----------------------|
| Log Viewer | Shows the logs        |

| OATH                | OATH token management                   |
|---------------------|-----------------------------------------|
| User Administration | User Administration                     |
| Helpdesk Guide      | Show the helpdesk guide                 |
| Logout              | Log out from the administration console |

### Status Screen

As seen above, this shows a summary of the system status, including the total number of users, numbers of users in particular states, licence information etc.

#### Helpdesk Guide

This displays a guide to administering the Swivel server.